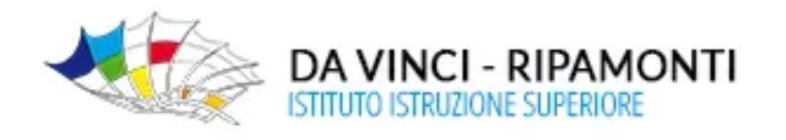

# **SOLO docenti IeFP**

# **Gestione "***scrutini"* **Registro elettronico Axios**

passaggi necessari per un corretto svolgimento dello "*scrutinio"*

### **Inserimento dei voti finali di periodo**

- $\checkmark$  Selezionare la materia senza estensione (AREA LINGUAGGI-AREA TECNICO SCIENTIFICA-AREA PROFESSIONALE)
- $\checkmark$  Accedere a Registro del Docente- Registro valutazioni
- $\checkmark$  Selezionare tutti gli alunni
- $\checkmark$  Selezionare inserimento multiplo
- $\checkmark$  Inserire peso (come da tabella allegata)
- $\checkmark$  Selezionare Vis.Fam. NO
- $\checkmark$  Inserire la MATERIA in osservazioni visibili solo al docente (es. ITALIANO, MATEMATICA, ecc...)
- $\checkmark$  Inserire voto intero\*
- $\checkmark$  Selezionare Salva
- **\*** per definire la proposta di voto della propria materia bisogna
	- $\checkmark$  Selezionare la propria materia con estensione
	- Accedere al Registro del Docente- Quadro Riepilogativo (è presente già la media delle valutazioni)

**NON INSERIRE ASSENZE** (le inserirà il coordinatore in fase di scrutinio)

### **Un solo docente per ogni area copierà il voto di area:**

- $\checkmark$  Selezionare la materia senza estensione (AREA LINGUAGGI-AREA TECNICO SCIENTIFICA-AREA PROFESSIONALE)
- $\checkmark$  Accedere alla funzione scrutinio
- $\checkmark$  Accedere alla funzione voti proposti
- $\checkmark$  Selezionare Copia
- $\checkmark$  Selezionare Salva

#### **NON CLICCARE SULL'ICONA SCRUTINI ALL'INTERNO DEL MENU' SCRUTINI** (lo farà il coordinatore)